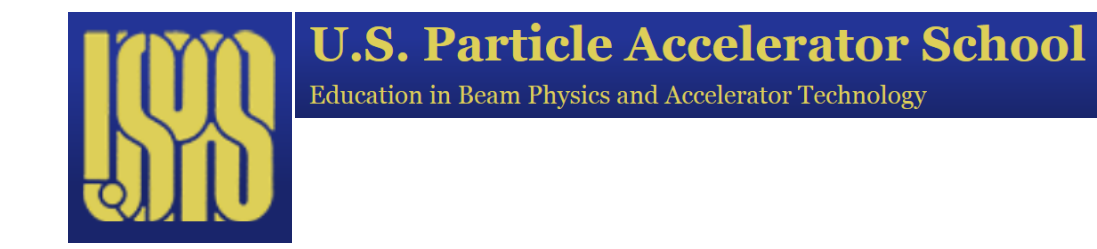

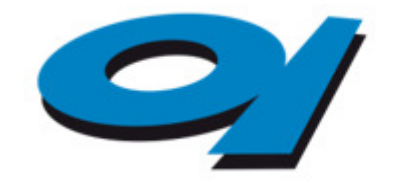

Elettra Sincrotrone **Trieste** 

# **Introduction to Elegant and SDDSToolkit**

# S. Di Mitri

### What It Is

# **elegant:** Electron Generation and Tracking

- Has its roots as a matrix code, but has been extended  $\bullet$ considerably over the years
- Define a beam (by one of several means)  $\leftarrow$  *We will learn*
- *where and how*Define the accelerator  $\bullet$
- *(x,x',y,y',t,pz)*
- Calculate the accelerator's R-matrix;
- Vary parameters to obtain desired beam parameters at the end of the accelerator;
- $\cdot$  etc.

# Command File (\*.ele): Beam Definition, etc.

- $\Box$  Built up of "modules", each addressing specific actions.
	- $\textcolor{red}{\bullet}$  The order of the modules is important (otherwise error messages are sent).
	- Many options per module (default switches are usually ok)
	- Few modules are really needed at the beginning.

#### **&run\_setup**

```

lattice ="Ele_Tu_06.lte"use_beamline= L0
output = %s.out,centroid = %s.cen.sigma = %s.sig,
 final = %sfin.parameters = %s.par,
 magnets ="%s.mag"
 p central mev = 100.
&end
```
**&run\_control &end**

#### **&bunched\_beam**

```
bunch = %s.bun,
   n particles per bunch = 20000,
   emit nx = 1.0e-6,
   emit ny = 1.0e-6,
   use twiss command values = 1,
   momentum chirp = 0. ! at the entrance
   sigma dp = 0.1E-5,
   sigma_s = 0.5E-3,<br>sigma s = 0.002E-3,
! sigma_s = 0.002E-3,
   distribution_type[0]
="gaussian","gaussian","gaussian",&end
```
#### **&track &end**

# Lattice File (\*.lte)

- $\begin{array}{ccc} \square & \square \end{array}$  Build up "elements", each with specific parameters.
	- $\textcolor{red}{\bullet}$  The order of definition of elements is not important, but beamlines must follow all elements they inclde.
	- Many parameters per element (default values are usually ok for single particle dynamcs)
	- $\textcolor{red}{\bullet}$  Few elements to sketch a linac

```
% 50 sto V_L0_1
% 3.0 sto F_L0_1
% 90 sto P_L0_6!- Accelerating structure. Max. gain (on-crest phase) is 90deg --
CAV 1: RFCA, L=1.326, volt="V L0 1 1.e6 *", freq="F L0 1 1.e9 *",
phase="P L0 1", &

change_p0=1, end1_focus=1, end2_focus=1, n_kicks=1 LO: LINE = ( Q, CAV 1 )
```
### Our First Building Blocks

#### **Beam Charge:**

Q: CHARGE, TOTAL=0.3E-09

#### **Drift:**

D S1 1 : DRIFT, L= D S1

#### **Quadrupole Magnet (Defocusing):**

Q\_S1\_1 : QUAD, L= LQ\_S1, K1=-1.1820

#### **Dipole Magnet (Rectangular):**

B C1 1: CSBEN, L=0.3, ANGLE="B C1 ANGLE  $-1$  \*", &  $E2 = "B C1 ANGLE -1 * "$ 

#### **Accelerating Structure (with Wakefield):**

```
CAV 1: RFCW, L=1.326, &

volt="V_L0_1 1.e6 *", freq="F_L0_1 1.e9 *", phase="P_L0_1", & change p0=1, end1 focus=1, end2 focus=1, &
cell length=33.15e-3, &

zwakefile="Zwake_S1S7_Trieste_5mm.sdds",tcolumn="t",wzcolumn="W"
```
#### **RF Deflecting Cavity (Vertical):**

```
VRFD: rfdf, frequency=3e9, phase=90, voltage="V_VRFD", & tilt=1.5707963
```
USPAS June 2015 S. Di Mitri - Intro to Elegant

### Example

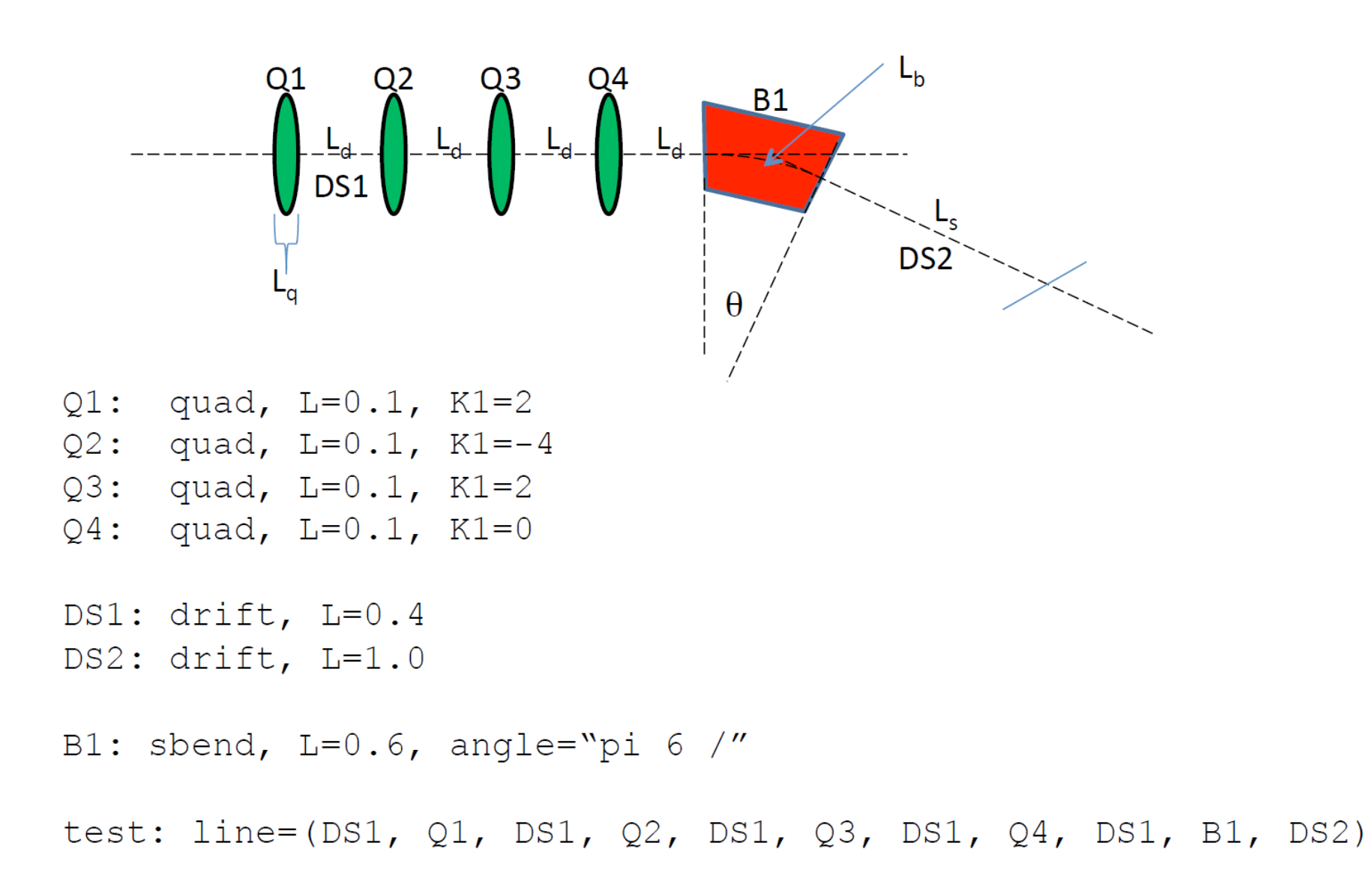

### How to Run Elegant

- $\Box$  ELEGANT and SDDS-Toolkit available both for Linux and Windows.
	- This Course, **Cygwin** Linux-emulator running on Windows.
- $\Box$  ELEGANT provides info on the files used for run directly onto the shell and in a \*.log file.
	- Look to **Warning messages** in the Shell (suggestions on element definitions, settings, and so on). They do not stop the run.
	- **Error messages** in the Shell stop the run. You must fix errors before running again.

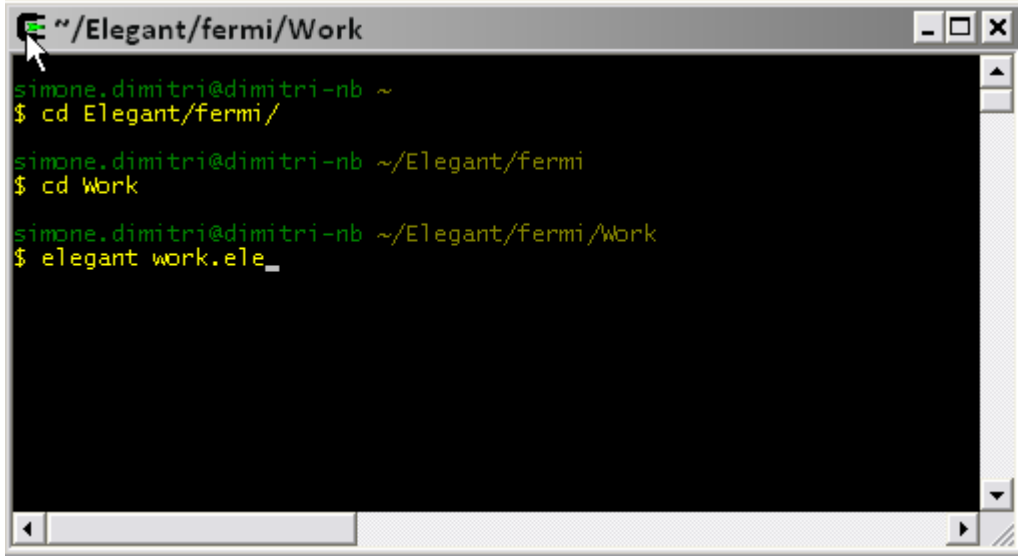

# Output Files

- $\Box$  Most of them specified in the **\*.ele** file, **&run\_setup** module.
	- -You can choose the *rootname.\**
- $\Box$  All are binaries by default, including self-describing head-lines.
	- - Self-Describing Data Set (SDDS) format, needs **SDDS-Toolkit** for post-processing.
	- -SDDS also for converting output files to *ascii* format.
- $\Box$  Output data can be manipulated or **plotted** with SDDS command lines or, better, coded in scripts.
	- Many scripts already available in your folder. Build yours own by yourself!50

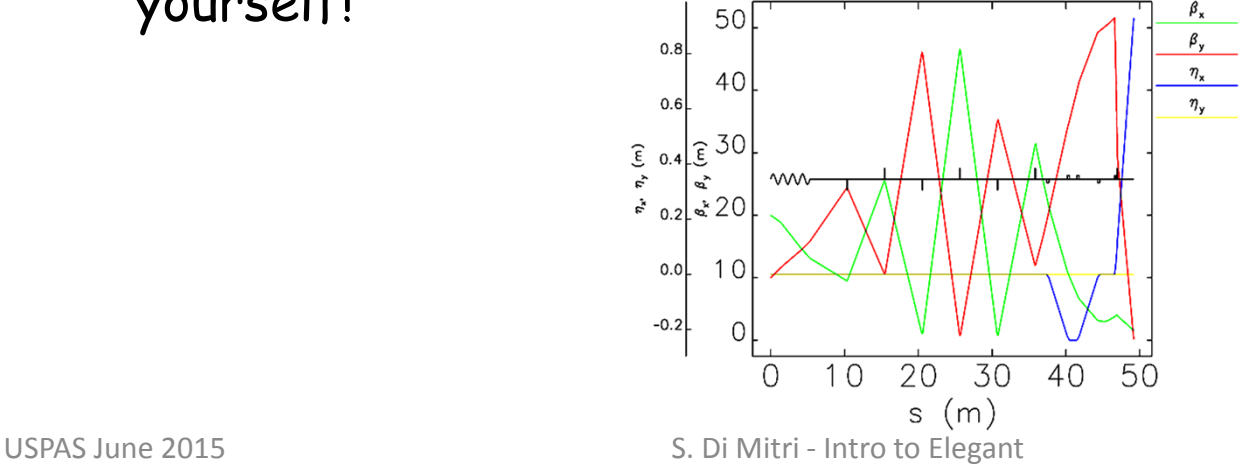

# SDDSToolkit Commands

#### •**sddsquery** *rootname***.cen**

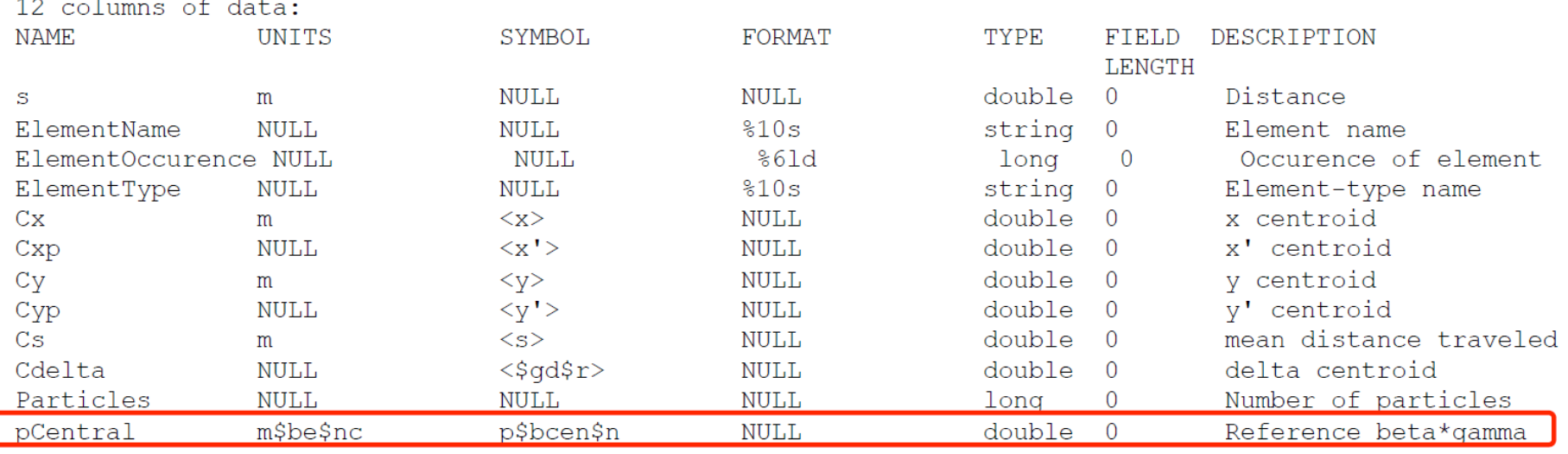

 $1$  parameters.

ſ

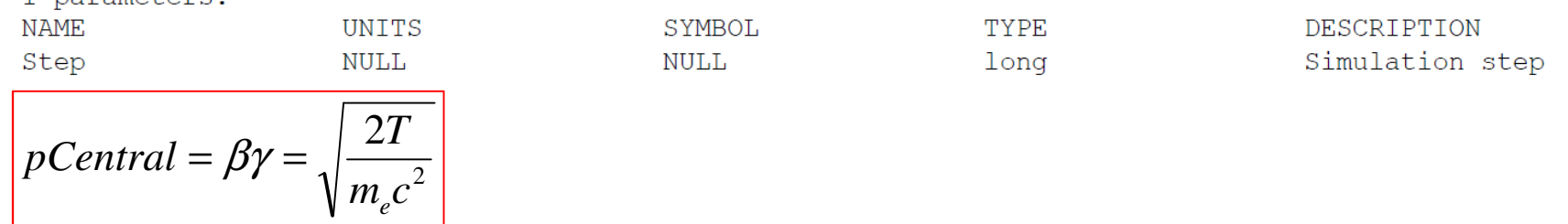

- •**sddsprocess –define=col,T"pCentral 2 pow 0.511 \* 2 /"** *rootname***.cen**
- $\bullet$ **sddsplot –col=s,T** *rootname***.cen –col=s,Profile** *rootname***.mag**
- $\bullet$ **sddsprintout –col=ElementName –col=s –col=T**

## Website information

#### **Go to website for download and manual:**

http://www.aps.anl.gov/Accelerator\_Systems\_Division/Accelerator\_Operations\_Physics/manuals/elegant\_latest/elegant.html

#### **Manual includes:**

Capabilities of elegant

Highlights of What's New in Version 25.2.1 *updates*

Namelist Command Dictionary*command file (\*.ele)*

**Element Dictionary** 

*lattice file (\*.lte)*

Specialized Tools for Use with elegant

The rpn Calculator  $(*11 + *)$ 

*other codes interface, post-* $\leftarrow$ *processing, scripts…*

Examples*very instructive!*

### **Bibliography**

### Forum

#### **Go to website and register:**

https://www.aps.anl.gov/Accelerator\_Systems\_Division/Accelerator\_Operations\_Physics/phpBB3/

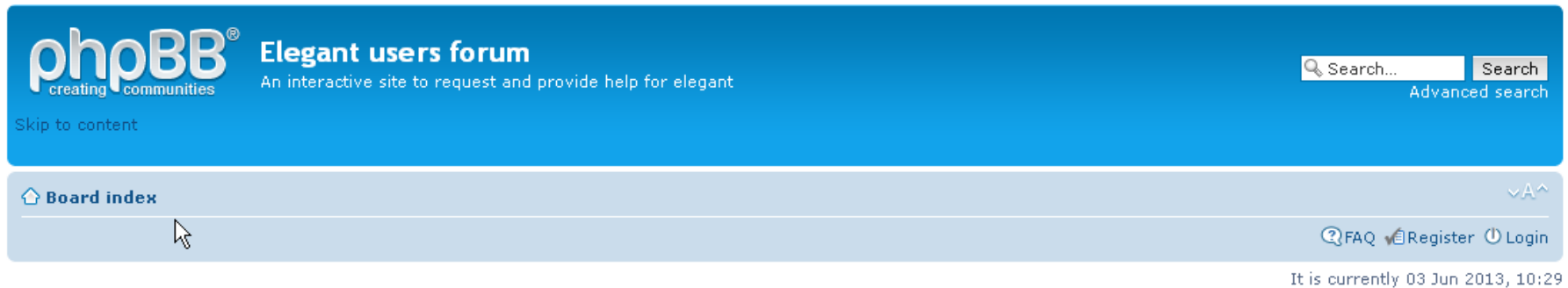

View unanswered posts . View active topics

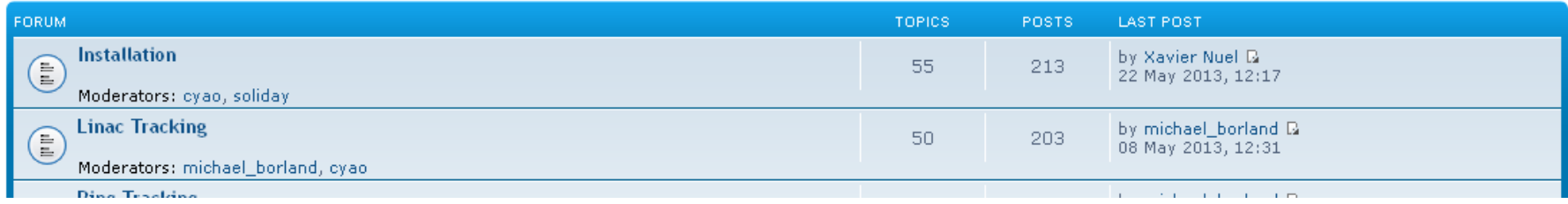

- Q&A grouped by topic
- -Prompt answer by authors (and users forum)
- -Many tricks and details are not in the Manual